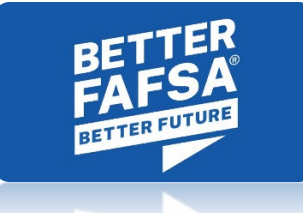

## **StudentAid.gov Account Creation Instructions (stepby-step) for Individuals without a Social Security Number (SSN)**

This process outlines the steps needed in order for an individual without an SSN to have their identity verified and StudentAid.gov account created.

Step 1: An individual should visit StudentAid.gov, select ["Create Account"](https://studentaid.gov/fsa-id/create-account/launch) and complete all steps, including answering 1-4 knowledge-based verification questions via TransUnion®.

**Step 2:** Upon completing the Create Account process, the individual will see a confirmation page with the results of their identity verification. If they failed the TransUnion<sup>®</sup> process, the individual will be informed that FSA was unable to verify their information and that they must contact the Federal Student Aid Information Center (FSAIC) at 1-800-433-3243.

*Note: The individual will also receive an email from FSA informing them to call FSAIC for next steps and verify their identity.*

**Step 3:** Once the individual contacts FSAIC, FSA will create a case number and send them a verification email, which will include guidance on how to submit copies of unexpired acceptable documentation (listed below) to verify their identity. Individuals will also be required to submit an attestation and validation of identity form along with their approved identity documentation. This form will be available on [https://studentaid.gov/forms-library.](https://studentaid.gov/forms-library)

## **Acceptable Documents to Establish an Individual's Identity:**

Provide one (1) of the following documents to establish identity: U.S. Driver's License U.S. State/City Identification Card Foreign Passport or One (1) set of documents below to establish identity: Municipal Identification Cards + utility bill Community ID + utility bill Consular Identification Cards/Matricula Consular + utility bill

**Step 4:** Upon receipt of the email that FSA was unable to verify their identity, an individual is then required to submit one or a combination of their acceptable documentation from the list above and a signed attestation form to: [FSAIDVerifyMe@ed.gov.](mailto:FSAIDVerifyMe@ed.gov)

**Step 5:** FSA will review an individual's submitted documentation and signed attestation form to ensure it is acceptable and matches the account information provided during the Create Account process. If there is a successful match, the Department will finalize the account creation. The individual will receive an email indicating their identity has been verified and that they may now use their account username and password (FSA ID) to log in at StudentAid.gov and complete applications for student financial assistance programs.